## **Help Articles**

## **How are we able to understand if an appointment is made via the AppointNow feature?**

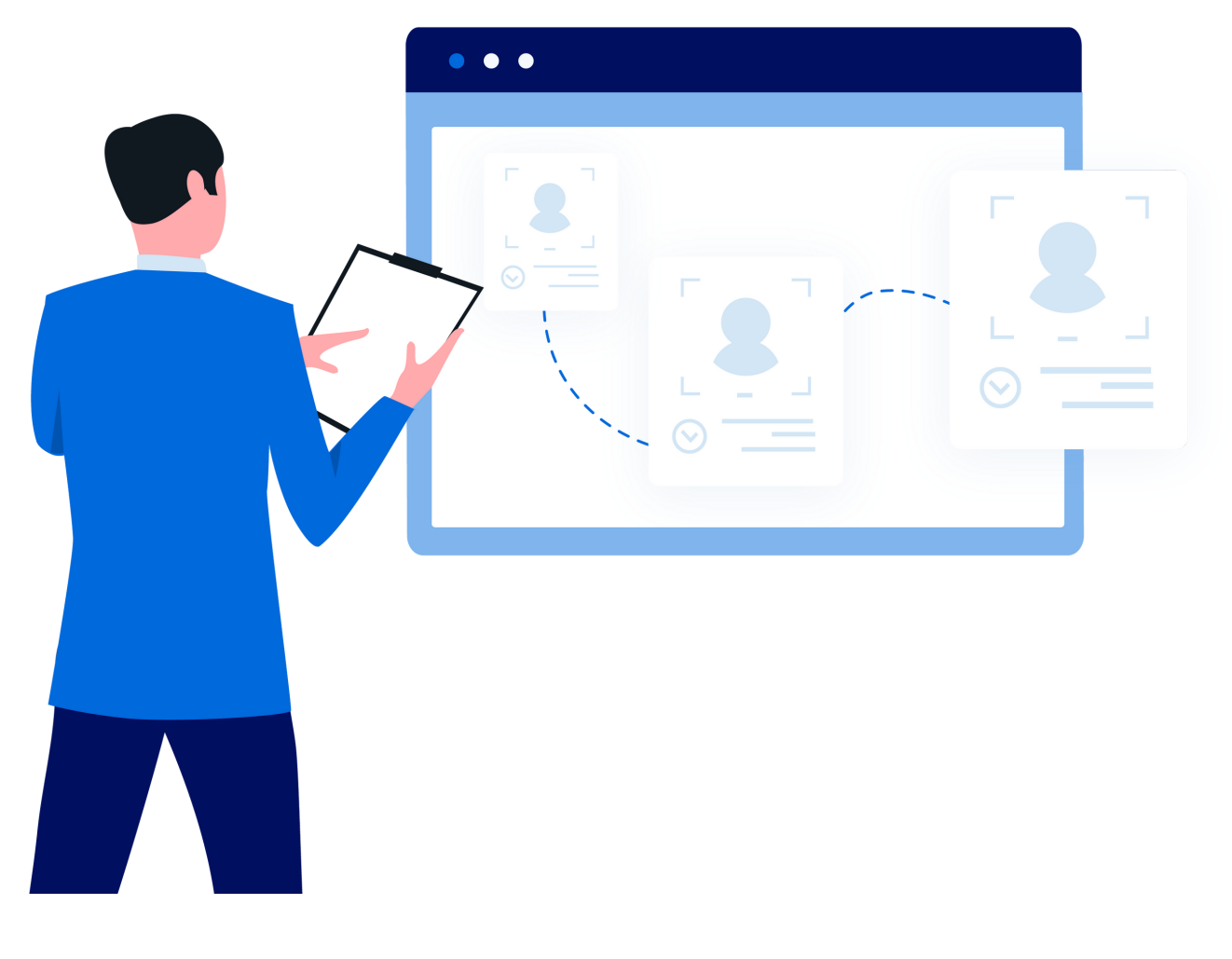

denticon

**III planet** 

## **How are we able to understand if an [appointment](https://planetdds.zendesk.com/hc/en-us/articles/360040209172-How-are-we-able-to-create-a-new-Progression-in-Dentiray-Capture-?source=search) is made via the AppointNow feature?**

Within the Scheduler Window, the AppointNow appointment have an icon(Q) to visually identify the appointment.

To generate a report:

- click the word "Reports"
- choose the "Group Reports" and "Appointment Reports" options from the drop-down list
- select the user's name
- define the desired report parameters
- click the Print / Preview button

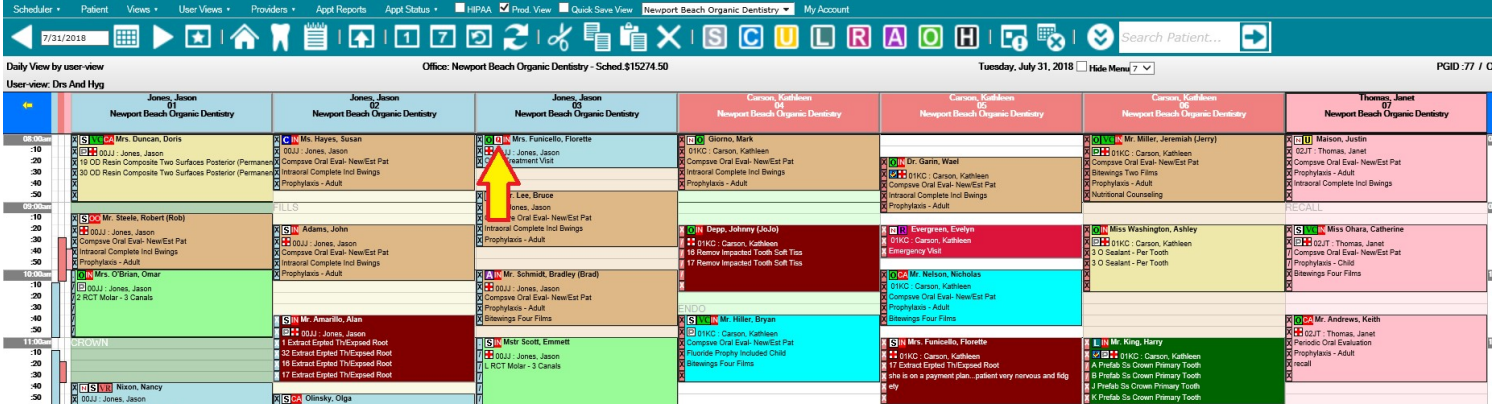

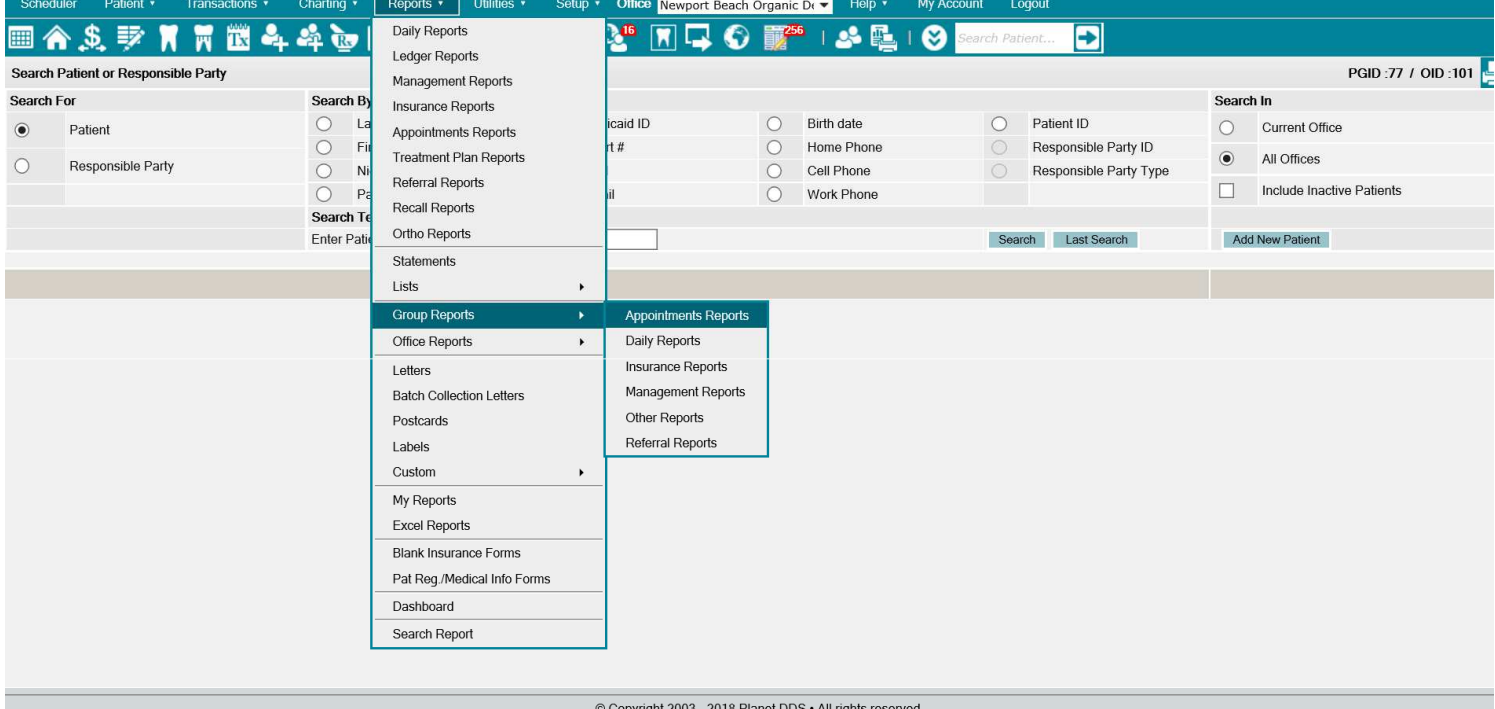

## Scheduler Patient • Transactions • Charling • Reports • Utilities • Setup • Office <mark>Newport Beach Organic Du •</mark> Help • My Account Logout

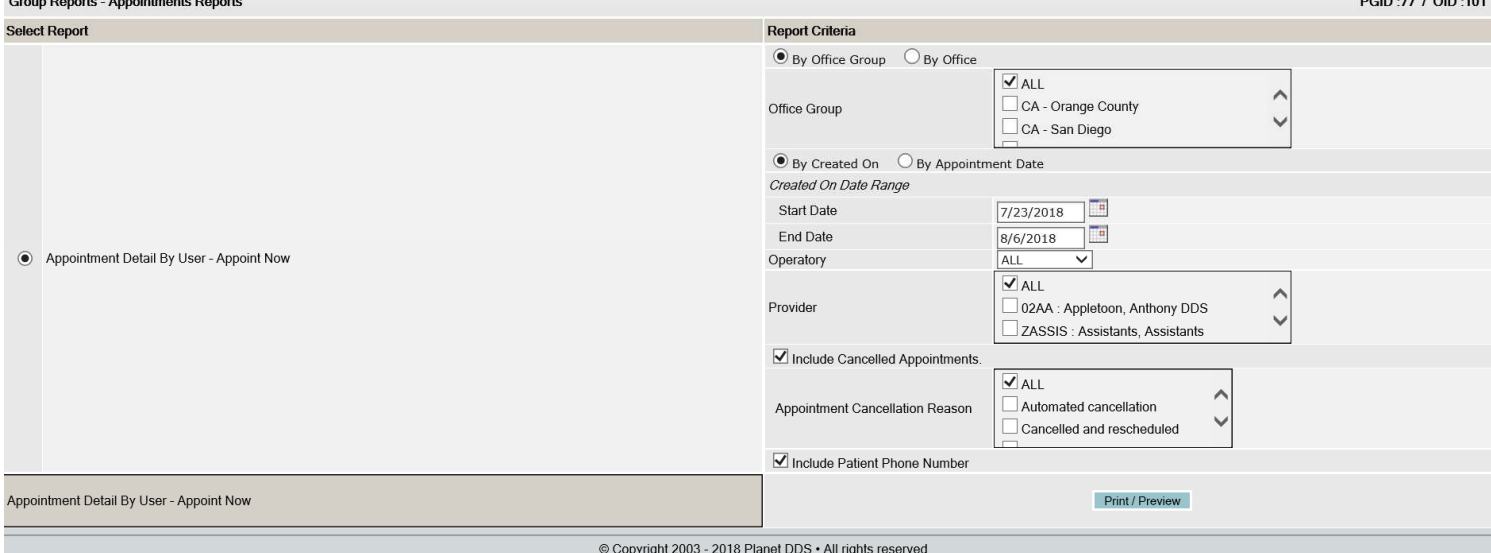

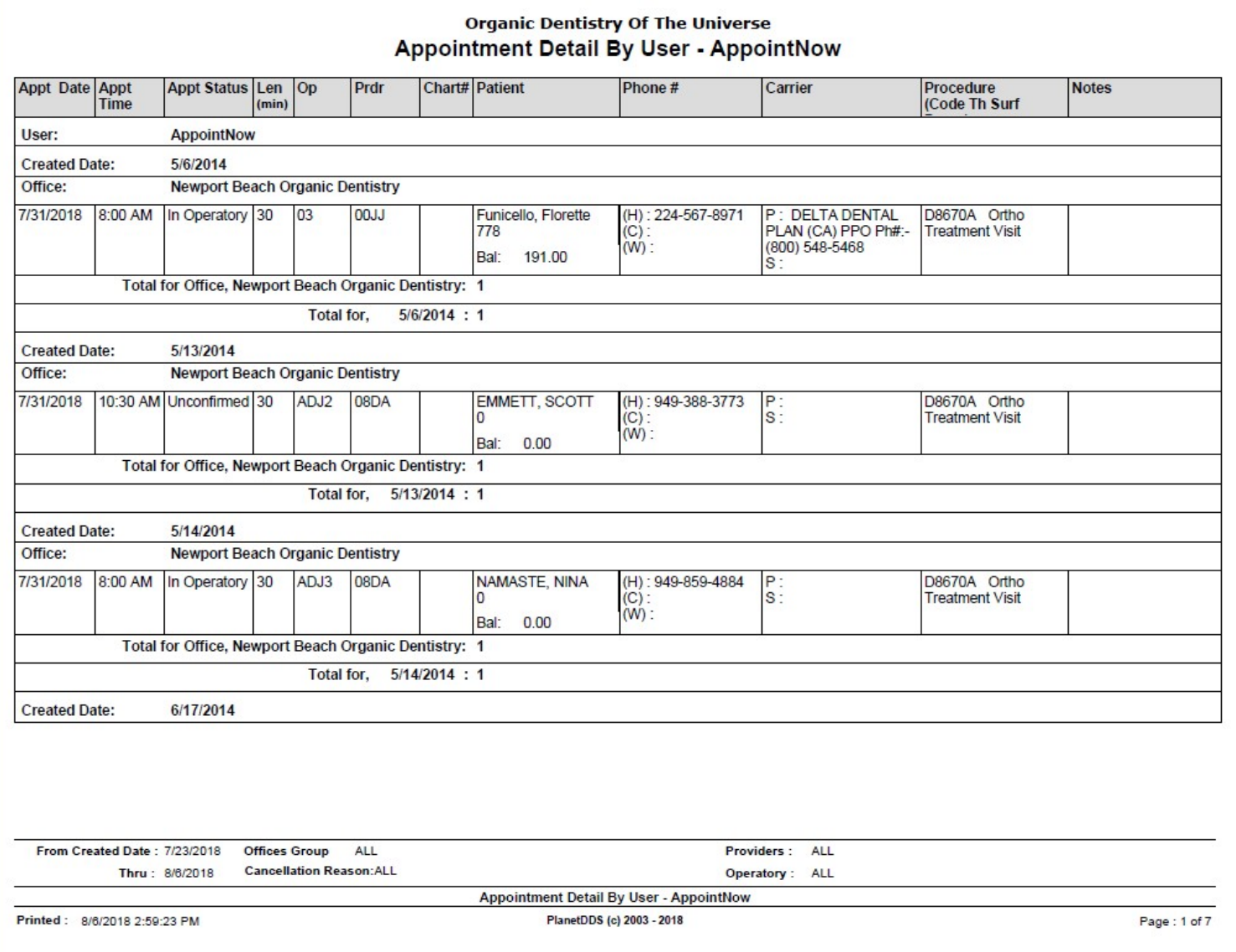